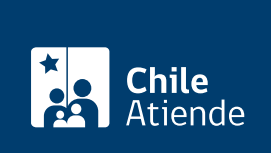

Información proporcionada por Instituto Nacional de la Juventud

# Fondo Participa 2020

Última actualización: 11 febrero, 2020

## Descripción

Permite acceder a un fondo concursable que entrega recursos técnicos y financieros a iniciativas con enfoque juvenil y que busquen la participación de jóvenes en organizaciones sociales en beneficio del desarrollo de sus comunidades.

Cada proyecto seleccionado recibirá un financiamiento único de un millón 500 mil pesos .

#### ¿A quién está dirigido?

- $\bullet$  Juntas de vecinos y organizaciones comunitarias, territoriales o funcionales reguladas por la Ley  $N^{\circ}$ [19.418](http://bcn.cl/1uxij).
- Clubes deportivos, asociaciones o comunidades y colectivos artísticos/culturales.
- Asociaciones o comunidades indígenas reguladas por la [Ley Nº 19.253.](https://www.leychile.cl/Navegar?idNorma=30620)
- Centros y federaciones estudiantiles, secundarias o universitarias.

Importante : todos las organizaciones, mencionadas anteriormente, deberán estar constituidas como personas jurídicas sin fines de lucro, vigentes y reconocidas como receptoras de fondos públicos.

#### ¿Qué necesito para hacer el trámite?

Documentos requeridos al momento de postular y para la firma de convenio:

- [Declaración jurada simple \(anexo A\)](http://www.injuv.gob.cl/storage/docs/Resolucion_que_aprueba_las_bases_Participa_2020.pdf).
- [Listado de responsables del proyecto \(anexo B\)](http://www.injuv.gob.cl/storage/docs/Anexo_A_Declaracion_jurada_simple_Participa_2020.docx).

Para más información revise las [bases del Fondo.](http://www.injuv.gob.cl/storage/docs/Resolucion_que_aprueba_las_bases_Participa_2020.pdf)

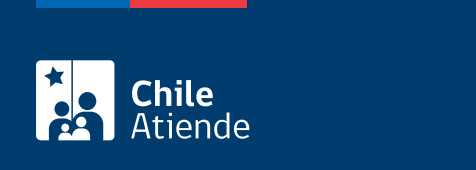

No tiene costo.

### ¿Cómo y dónde hago el trámite?

En línea:

- 1. Complete los documentos requeridos.
- 2. Haga clic en "postular al Fondo".
- 3. Una vez en el sitio web de la institución, haga clic en "iniciar sesión" y seleccione la opción que corresponda.
- 4. Haga clic en "postula aquí" y seleccione la opción "INJUV Participa".
- 5. Ingrese el RUT de la fundación, asociación u otro organismo con el cual posea una relación jurídica.
- 6. Complete los datos requeridos y adjunte los documentos.
- 7. Como resultado del trámite, habrá postulado al Fondo.

Importante :

- Los resultados preliminares de las organizaciones beneficiarias se publicarán el 6 de abril de 2020.
- Para más información sobre las fechas, revise las [bases administrativas del Fondo Participa 2020](http://www.injuv.gob.cl/storage/docs/Resolucion_que_aprueba_las_bases_Participa_2020.pdf).

Link de trámite en línea:

<https://test.chileatiende.cl/fichas/75577-fondo-participa-2020>